## **StockMount Hesabının KolayBi'ye Entegre Edilmesi**

**1. Adım:** KolayBi' uygulaması içerisinden soldaki menüde Ek Özellikler sekmesi aracılığıyla StockMount Pazaryeri Entegrasyonu çözümü seçilir.

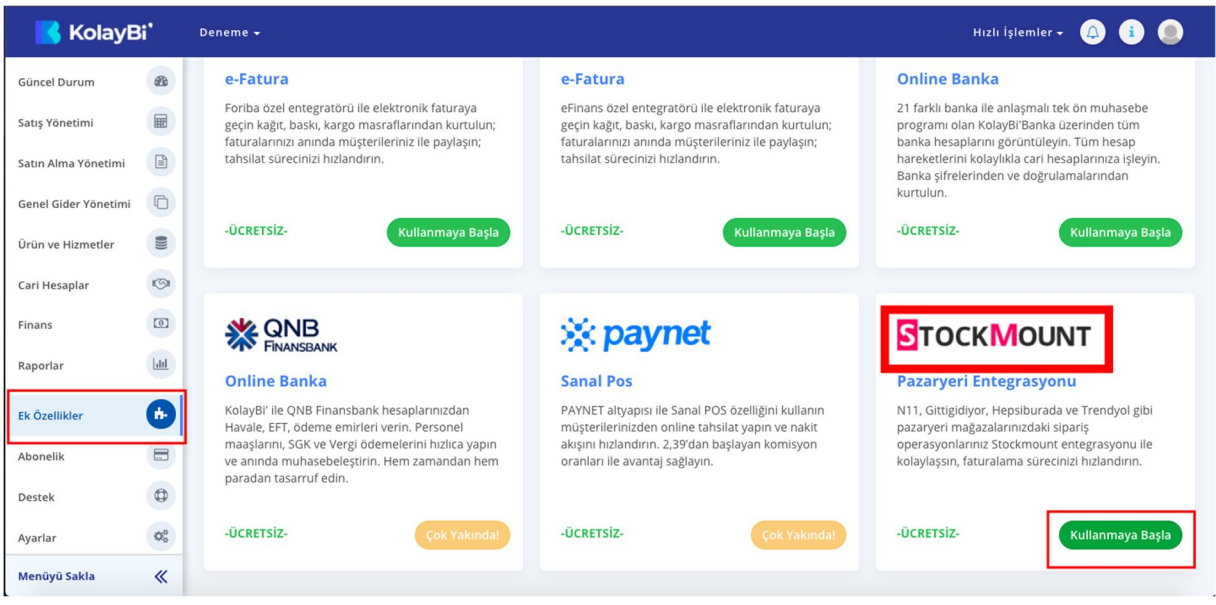

**2. Adım:** Kullanıcı, StockMount uygulamasının hesap ayarları kısmından edinebileceği ApiKey ve ApiPassword bilgileri ile entegrasyonu tamamlayabilir. Burada yer alan "Bağlantı Noktası" bilgi alanı Dijital Köprülü StockMount üyelikleri ve normal üyelikler arasında bir seçim yapılmasını belirtir.

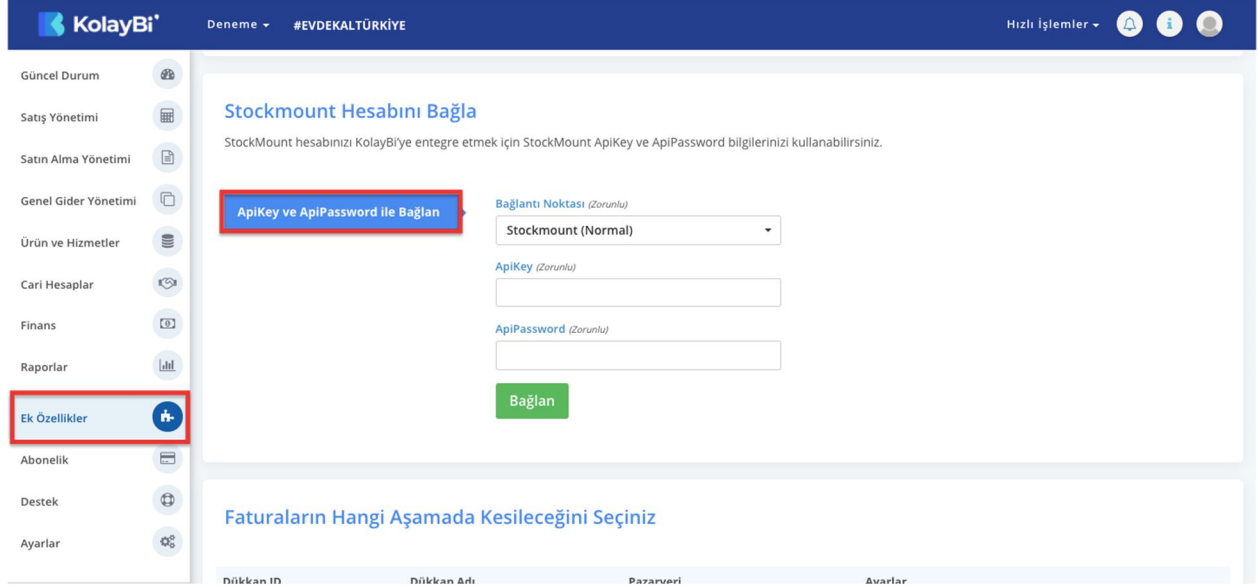

**3.Adım:** Hesap bağlama işlemi tamamlandıktan sonra kullanıcının, faaliyet gösterdiği her pazaryeri için Fatura Kesilecek Durum, Fatura Kategorisi ve Varsayılan KDV Oranı bilgilerini belirlemesi gerekir.

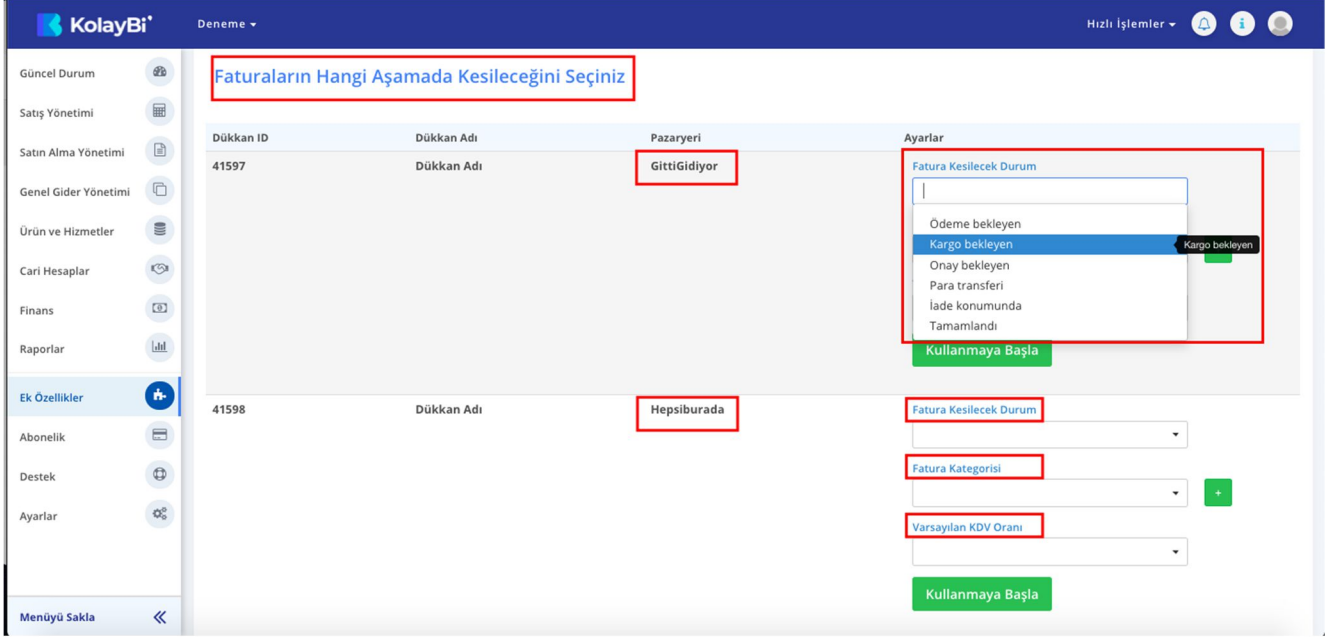

*Fatura Kesilecek Durum;* alınan siparişin KolayBi' ekranında sipariş olarak görüneceği zamanın belirleneceği kısımdır. Belirlenen durum sağlandığında, KolayBi' uygulaması içerisinde Satış Yönetimi kısmındaki Alınan Siparişler sayfasında görünür. Kullanıcı, alınan siparişi hızlıca irsaliyeye, faturaya ve sonrasında e-Fatura/e-Arşiv'e dönüştürebilir.

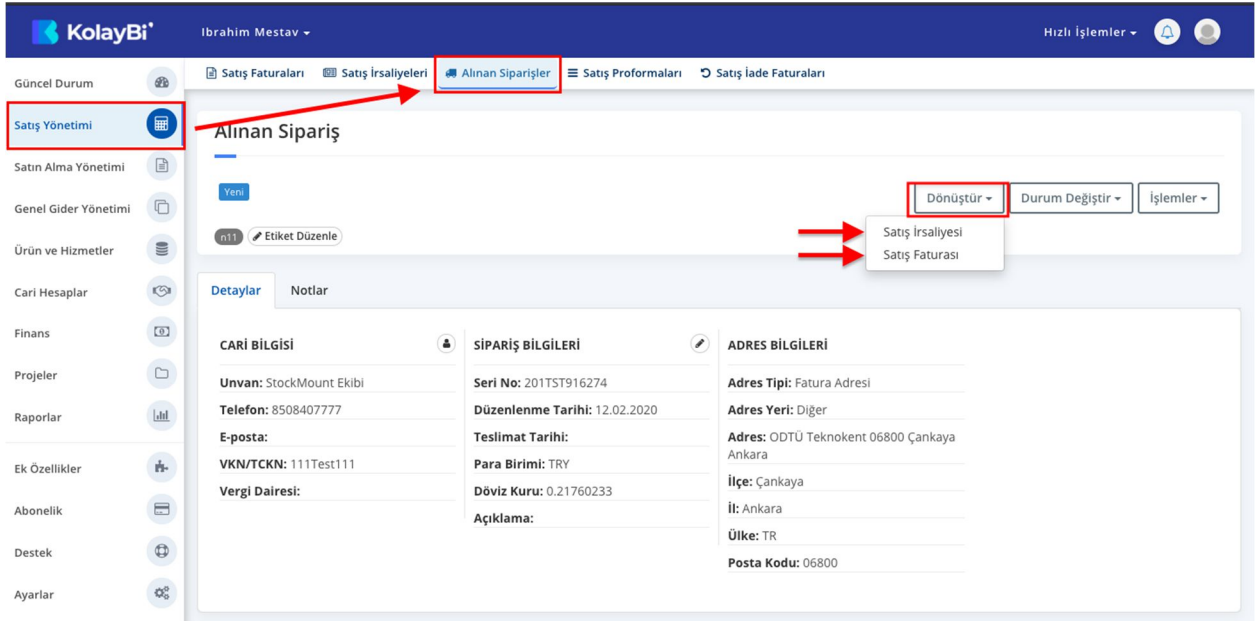

*\*siparişi irsaliyeye ve faturaya dönüştürme işlemi*

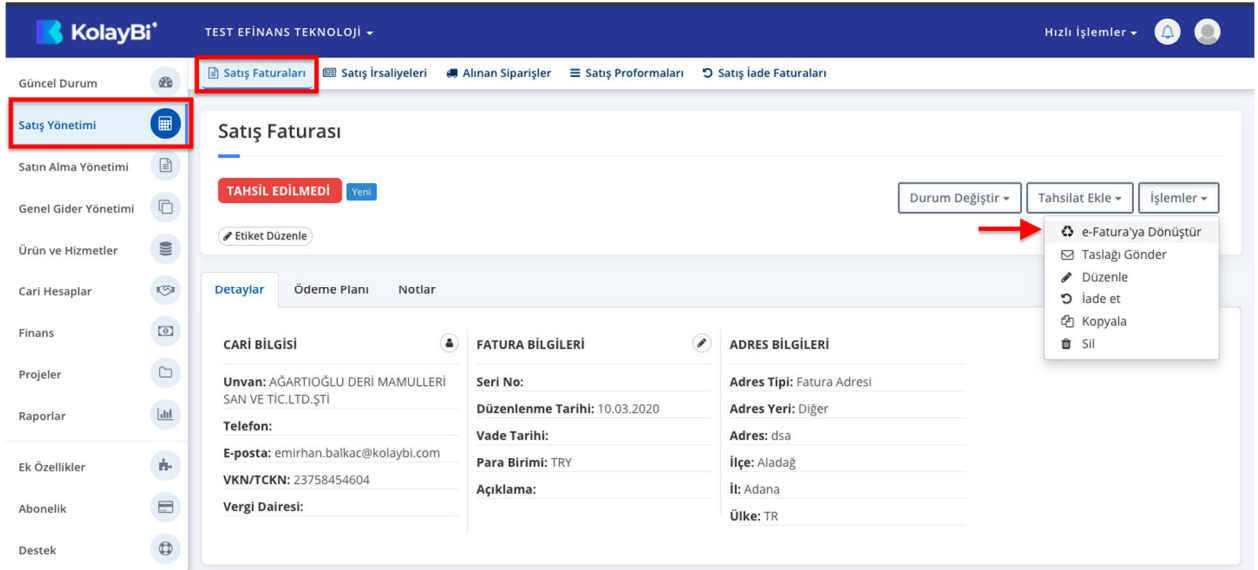

*\*satış faturasını e-Fatura/e-Arşiv'e dönüştürme işlemi*

*Fatura Kategorisi;* her pazaryeri için ayırt edici bir etiket tasarlanmasını sağlar. Bu sayede kullanıcı sipariş, irsaliye ve faturaları için bir düzene sahip olur. Hangi pazaryeri için hangi işlemlerin yapıldığını dilediği zaman görebilir.

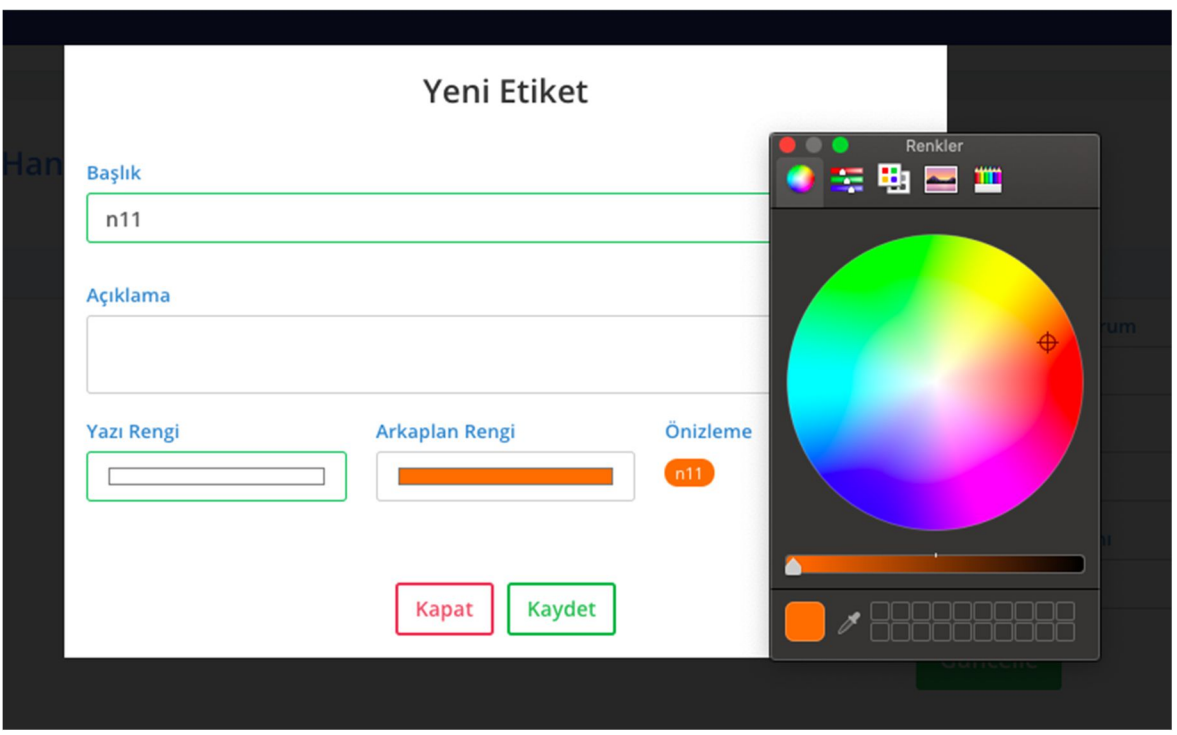

*Varsayılan KDV Oranı;* Her pazaryeri, alınan sipariş için KDV dahil fiyatı göstermeyebilir, bu sebeple kullanıcıların her pazaryeri için varsayılan bir KDV Oranı belirlemesi beklenir.

Gerektiğinde, ürüne göre KDV Oranı sipariş özelinde değiştirilebilir.

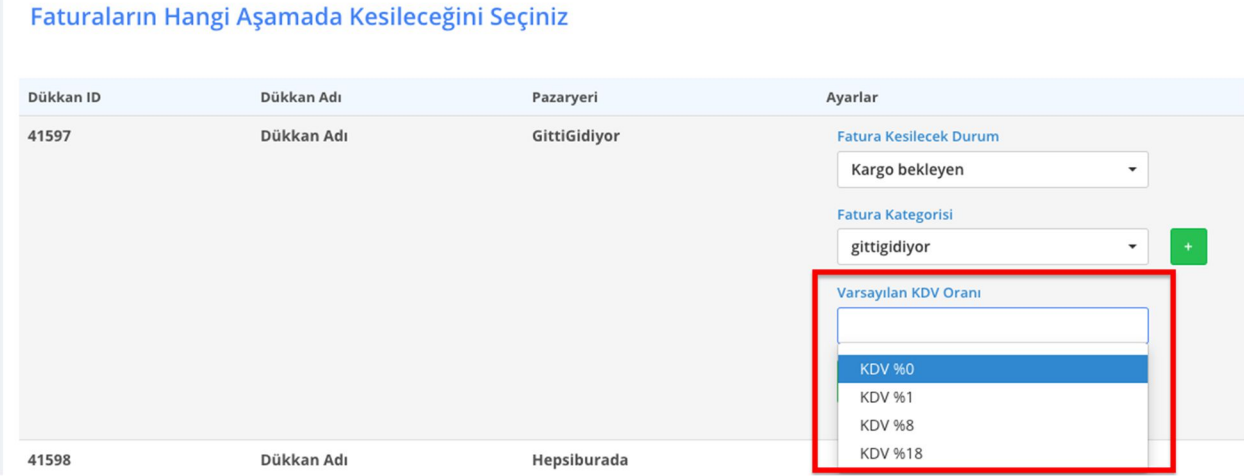